# JamMan SOLO

RHYTHM LEVE

52

Looper/Phrase Sampler

Owner's Manual

:::Dıgilech.

#### DECLARATION OF CONFORMITY

| Manufacturer's Name:    | DigiTech®                 |
|-------------------------|---------------------------|
| Manufacturer's Address: | 8760 S. Sandy Parkway     |
|                         | Sandy, Utah 84070, U.S.A. |

declares that the product:

Product name: JamMan Solo Product option: all (requires Class II power adapter that conforms to the requirements of EN60065, EN60742, or equivalent.)

conforms to the following Product Specifications:

| Safety | IEC 60065 (7th ed. 2001 |
|--------|-------------------------|
| EMC    | EN 55013 (2001 + A1)    |
|        | EN 55020 (2007)         |

Supplementary Information:

The product herewith complies with the requirements of the Low Voltage Directive 2006/95/EC and the EMC Directive 2004/108/EC.

Vice-Presidenc of Engineering 8760 S. Sandy Parkway Sandy Utah 84070, U.S.A. Date: January 20, 2010 European Contact: Your local DigTech Sales and Service Office or Harman Music Group 8760 South Sandy Parkway

Sandy, Utah, 84070 U.S.A. Ph: (801) 566-8800 Fax: (801) 568-7583

## <u>Warning</u>

#### For your protection, please read the following:

#### Important Safety Instructions

- I. Read these instructions.
- 2. Keep these instructions.
- 3. Heed all warnings.
- 4. Do not use this apparatus near water.
- 5. Clean only with dry cloth.
- Do not block any ventilation openings. Install in accordance with the manufacturer's instructions.
- Do not install near any heat sources such as radiators, heat registers, stoves, or other apparatus (including amplifiers) that produce heat.
- Protect the power cord from being walked on or pinched particularly at plugs, convenience receptacles, and the point where they exit from the apparatus.
- Unplug this apparatus during lightning storms or when unused for long periods of time.
- 10. No user serviceable parts inside. Refer all servicing to qualified service personnel. Servicing is required when the apparatus has been damaged in any way, such as power-supply cord or plug is damaged, liquid has been spilled or objects have fallen into the apparatus, the apparatus has been exposed to rain or moisture, does not operate normally, or has been dropped.
- WARNING:To reduce the risk of fire or electric shock, do not expose this apparatus to rain or moisture.
- Refer to labels on the unit, including bottom cover, or other markings and pertinent information.

NOTE: The information contained in this manual is subject to change at any time without notification. Some information contained in this manual may also be inaccurate due to undocumented changes in the product or operating system since this version of the manual was completed. The information contained in this version of the owner's manual supersedes all previous versions.

| Description of Controls2                                      |   |  |
|---------------------------------------------------------------|---|--|
| Setup I-Amp Input8                                            |   |  |
| Setup 2 - Amp Loop9                                           |   |  |
| Setup 3 - MP3/Aux InputI                                      | 0 |  |
| Using the JamMan <sup>®</sup> Solo Looper I                   | I |  |
| Select a Memory Location                                      | 2 |  |
| Create a Loop (PDL TEMPO LED is off)                          | 3 |  |
| Create a Loop, with Tempo Count-in<br>(PDL TEMPO LED is on)14 | 1 |  |
| Add Overdubs to a Loop                                        | 5 |  |
| Undo/Redo Overdubs17                                          | 7 |  |
| Recording From an MP3 or CD Player18                          | 3 |  |
| Storing Phrases20                                             | ) |  |
| Copy a Loop to a Different Memory<br>Location2                | I |  |
| Time Signature22                                              | 2 |  |
| Setting a Loop Tempo for Recording24                          | 1 |  |

| Specifications                                  | 44 |
|-------------------------------------------------|----|
| Factory Restore                                 | 43 |
| JamManager™ Librarian Software                  | 42 |
| Optional FS3X Footswitch                        | 40 |
| Unformattted Cards                              | 39 |
| Formatting SD Cards                             | 38 |
| Using Optional SD/SDHC Memory<br>Cards          | 36 |
| Erase All Loop Phrases (SD/SDHC<br>Memory Card) | 35 |
| Erase All Loop Phrases (Internal<br>Memory)     | 34 |
| Deleting Individual Loop Phrases                | 32 |
| Rhythm Type                                     | 30 |
| Loop / Single Phrases                           | 28 |
| Pedal Tempo Mode                                | 26 |
| Changing Loop Tempo                             | 25 |

### Warranty

We at  $\textbf{DigiTech}^{\otimes}$  are very proud of our products and back up each one we sell with the following warranty:

- I. The warranty registration card must be mailed within ten days after purchase date to validate this warranty.
- DigiTech warrants this product, when used solely within the U.S., to be free from defects in materials and workmanship under normal use and service.
- 3. DigiTech liability under this warranty is limited to repairing or replacing defective materials that show evidence of defect, provided the product is returned to DigiTech WITH RETURN AUTHO-RIZATION, where all parts and labor will be covered up to a period of one year (this warranty is extended to a period of six years when the product has been properly registered by mail or through our website). A Return Authorization number may be obtained from DigiTech by telephone. The company shall not be liable for any consequential damage as a result of the product's use in any circuit or assembly.
- 4. Proof-of-purchase is considered to be the burden of the consumer.
- DigiTech reserves the right to make changes in design, or make additions to, or improvements upon this product without incurring any obligation to install the same on products previously manufactured.
- 6. The consumer forfeits the benefits of this warranty if the product's main assembly is opened and tampered with by anyone other than a certified DigiTech technician or, if the product is used with AC voltages outside of the range suggested by the manufacturer.
- 7. The foregoing is in lieu of all other warranties, expressed or implied, and DigiTech neither assumes nor authorizes any person to assume any obligation or liability in connection with the sale of this product. In no event shall DigiTech or its dealers be liable for special or consequential damages or from any delay in the performance of this warranty due to causes beyond their control.

**Congratulations and thank you** for purchasing the JamMan® Solo! Designed for guitarists and bassists who want a full-featured looper in a compact form factor, The JamMan Solo features 99 internal memory locations that can hold up to 35 minutes of loops, plus an SD memory card expansion slot for another 99 locations that can store over 16 hours of loops!

The JamMan Solo also has USB connectivity and can sync to DigiTech's free JamManager<sup>™</sup> software download that organizes and saves your loops to PC or Mac, and lets you quickly create JamLists to take to your gig.

The JamMan Solo is the perfect looper/phrase sampler for practicing, composing, and performing:

- Record rhythm loops and solo over them on the fly, completely Hands-Free™.
- Load up the JamMan with bass lines, drums, harmonies, and more; create an entire backup band, take it with you, and perform anywhere!
- Slow down or speed up any song without changing pitch.
- I0 built-in rhythm (and applause) loops that you can play, edit, delete and restore (via the Factory Restore feature).

The JamMan opens up new horizons to your musical explorations. The possibilities are literally endless, endless, endless...!

## **Description of Controls**

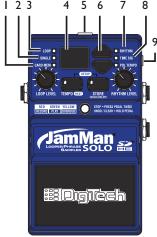

### I. Card Memory LED

This red LED lights when you are selecting loop memories on the optional SD/SDHC memory card. When this LED is off, loops are being selected from the JamMan<sup>®</sup> Solo's internal memory.

### 2. Single LED

This yellow LED indicates the current phrase memory is set to playback only once when play is initiated. Single phrases can be converted to Loop phrases and vice versa.

### 3. Loop LED

This green LED indicates the current phrase memory is set to play back continuously as a loop when play is initiated. Loop phrases can be converted to Single phrases and vice versa.

### 4. Display

The main purpose for the Display is to show the currently selected loop memory location. It also shows information during store/copy procedures, setup options, file deletion, and card formatting procedures.

### 5. Power Jack

Connect the included PS200R DC power supply here. The JamMan<sup>®</sup> Solo can only be powered by using the external adapter.

### 6. Loop Select buttons

The Loop Select buttons are used for selecting different loop memories and making selections when in the Setup menu.

### 7. Rhythm LED

This red LED will light when selecting the Rhythm guide track to record and play with.

### 8. Time Signature LED

This red LED lights when selecting the Time Signature for a new loop memory location. You can select from 2 to 15 beats per measure. This means if you want to record in 5/4 time, select 5 in the Display. To record in 7/8 time, select 7, and so forth. Note that Time Signature can only be changed for a memory location that has no phrase recorded in it.

### 9. Auxiliary Input

This 1/8" input accepts a mono or stereo line level source from a portable CD or MP3 player. All audio recording at the Auxiliary input is recorded in mono.

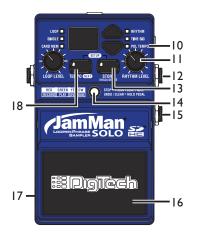

### 10. Pedal Tempo LED

This red LED lights when Pedal Tempo Mode is enabled. In Pedal Tempo Mode, any new loop location can have the tempo set by tapping the Pedal Switch. Setting Pedal Tempo Mode is explained on page 26.

### II. Rhythm Level

This knob controls the level of the Rhythm guide track.

## I 2. Input Jack

Connect your guitar to this jack.

### 13. Store Button

This button is used to store and copy recorded loops and changes to loop attributes to the memory card. Pressing and holding this button will initiate the deletion of the current loop memory. Pressing both the Tempo and Store buttons simultaneously will enter Setup.

### 14. Status LED

This LED indicates the status during record, playback, and overdub:

| Solid red:          | Record          |
|---------------------|-----------------|
| Solid green:        | Play            |
| Solid yellow:       | Overdub         |
| Flashing red/green: | Pedal Tempo     |
|                     | Record Count In |
| Flashing yellow:    | Undo/Redo       |
| Flashing red:       | Clear           |

### 15. Footswitch Jack

This jack accommodates the FS3X footswitch for remotely selecting loop memories, tapping in the loop tempo, and undo and clear functions.

### 16. Pedal Switch

The Pedal Switch is used to start recording and toggle between playback and overdubbing. The Pedal Switch can also be used for tapping in tempo for a new phrase as well as undo and redo the last overdub. Pressing the Pedal Switch two times quickly stops loop playback.

### 17. USB Jack

The 5-pin mini-B USB jack provides a connection to a PC or Mac computer for transferring loop files to and from the JamMana® Solo using the JamManager<sup>™</sup> Loop Librarian software, downloadable at www.digitech.com.

### 18.Tempo Button

This button can be pressed multiple times to set the tempo for a new loop

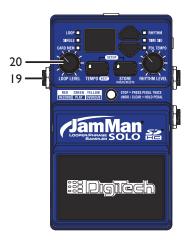

or change the tempo of an existing loop. The first downbeat of the measure flashes red and the other beats flash green. If the tempo for an existing loop is changed, the loop plays back at the new tempo without any change of pitch. Pressing and holding this button will reset any tempo change applied to an existing loop. Pressing both the Tempo and Store buttons simultaneously will enter the Setup menu to set Rhythm Type, Time Signature, Pedal Tempo, or Loop/Single phrase status.

### 19. Output Jack

Connect this output to the input of a guitar amplifier, channel of a mixer, or pair of headphones.

### 20. Loop Level

This knob controls the output level of the loop phrase.

### 21. Pedal Switch Release Pins

Depress these pins to remove the Pedal Switch and access the SD memory card slot. When the Pedal Switch (16) is removed, it exposes the SD card slot.

### 22. SD Memory Card Slot

The JamMan<sup>®</sup> Solo is compatible with optional SD/SDHC memory cards up to 32GB in size. New cards should be formatted in the JamMan Solo before use. The JamMan Solo includes internal memory providing 35 minutes of total loop storage.

| Card Size | Total Loop Memory |
|-----------|-------------------|
| IGB       | 3 hours           |
| 2GB       | 6 hours           |
| 4GB       | 12 hours          |
| 8GB-32GB  | 16 hours          |

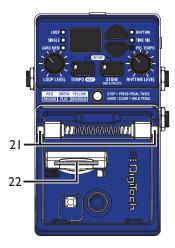

## Setup I-Amp Input

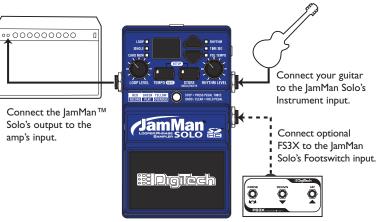

## Setup 2 - Amp Loop

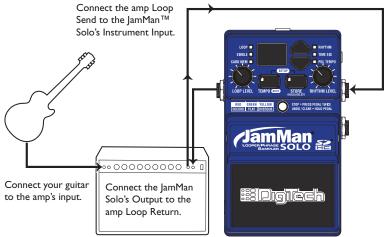

## Setup 3 - MP3/Aux Input

Connect your headphones to the JamMan<sup>®</sup> Solo's Output.

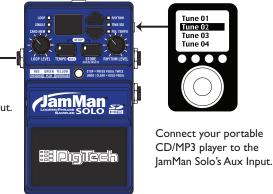

**NOTE:** All audio signals connected to the Aux input are summed to mono.

## Using the JamMan<sup>®</sup> Solo Looper

The JamMan<sup>®</sup> Solo is designed to be very simple to use right out of the box. The following section explains how to use the JamMan Solo.

The JamMan Solo has 35 minutes of total built-in loop memory storage and can be expanded using an optional SD/SDHC memory card. You should have a guitar/ instrument or audio device connected before proceeding.

**NOTE:** The maximum loop time the JamMan Solo can record or play is 10 minutes.

## Select a Memory Location

The JamMan<sup>®</sup> Solo has two banks of loop memory, internal and optional external card memory. There are 99 memory locations available in each of these banks for a total of 198 memories when an optional SD/SDHC memory card is installed. The external memory bank is only available when a memory card is installed.

**NOTE:** Changing loops discards any changes that have not been stored to memory. Storing the changes will remove the ability to undo or clear overdubs.

To select loops, press either of the **LOOP SELECT** buttons. Pressing the up arrow button will select the next loop above the current loop. Pressing the down arrow button will select the previous loop below. 12 The **DISPLAY** will show the memory location number as these buttons are pressed.

When Loop 99 is reached, pressing the up arrow button will return to the first memory location ( I will be shown in the **DISPLAY**). Likewise, if Loop I is reached, pressing the down arrow button will return to the last memory location (99 will be shown in the **DISPLAY**). If an optional memory card is installed, pressing the LOOP **SELECT** buttons will alternate through one bank of memories and then the next (1-99 internal and then 1-99 external). The CARD MEM LED will light when memories are selected on the optional external card.

## Create a Loop (PDL TEMPO LED is off)

100P

NAD HEM 🗖

RETTA

STORE RHYTHM LEVEL

Man

#DiaTech

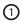

Select an empty memory location using the LOOP SELECT buttons (the LOOP and SINGLE LEDs will be off).

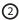

Press the PEDAL SWITCH and beging playing to start recording a loop. The STATUS LED will light solid red to indicate recording is now taking place.

NOTE: The maximum loop time is 10 minutes.

Once you are finished recording, the LOOP LED will be lit green indicating a phrase has been recorded. The STORE button will also be lit indicating the phrase must be stored to a loop memory location to be recalled later. See page 20 for more about Storing phrases.

When you are finished recording, press the PEDAL SWITCH once to set the loop point and have the phrase play back in a repeating loop. Press the PEDAL SWITCH two times quickly to stop the loop playback.

## Create a Loop, with Tempo Count-in (PDL TEMPO LED is on)

Refer to page 26 to enable the Pedal Tempo feature on the JamMan<sup>®</sup> Solo.

- I. Select an empty memory location using the LOOP SELECT buttons (the LOOP and SINGLE LEDs will be off).
- 2. Tap the **PEDAL SWITCH** at the tempo you want to play. Adjust the RHYTHM LEVEL knob to a suitable volume. The **TEMPO** button will now be flashing at the set tempo. The first downbeat of the measure flashes red and the other beats flash green. Once you have the tempo set, you must press and hold the **PEDAL** SWITCH for two seconds to fix the tempo (The **TEMPO** button will flash yellow and the **PDL TEMPO** LED will flash and then turn off). 14
- 3. Press the **PEDAL SWITCH** again and there will be a single measure count-in indicated by the flashing **TEMPO** button and **STATUS** LED before recording begins. The STATUS LED will then light solid red and recording will start.
- 4. When you are finished recording, press the **PEDAL SWITCH** once to set the loop point and have the phrase play back in a repeating loop. Press the **PEDAL SWITCH** two times quickly to stop the loop playback.

## Create a Loop, with Tempo Count-in (PDL TEMPO LED is on)

Once you are finished recording, the LOOP LED will now be lit indicating a phrase has been recorded. The STORE button will also be lit, indicating the phrase must be stored to memory to be recalled later. See page 20 for Storing phrases.

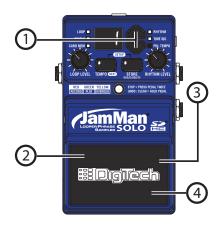

## Add Overdubs to a Loop

Once a loop phrase is recorded, you can add overdubs over the top of it. Overdubs can only be recorded to Loop phrases and not to Single phrases. If a phrase has had the tempo changed, it must first be stored to memory before overdub recording can proceed.

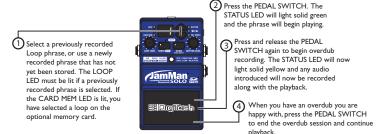

You can continue adding overdubs by continuing to press the **PEDAL SWITCH**. Each time an overdub is added, the last overdub is merged with the original loop and it can no longer be undone using the Undo feature. Once you are finished with overdubbing, press the **PEDAL SWITCH** two times quickly to stop playback/overdubbing. 16

## **Undo/Redo Overdubs**

You can undo your last overdub anytime the current loop number selection remains unchanged. If you change your mind after undoing an overdub, you can also redo the overdub.

### Undo an Overdub

While the loop is playing, press and hold the **PEDAL SWITCH** for two seconds to undo your last overdub. The **STATUS** LED will quickly flash yellow when the undo takes place.

#### Redo an Overdub

While the loop is playing, press and hold the **PEDAL SWITCH** to redo the last undo; the **STATUS** LED will quickly flash yellow again when the redo takes place.

#### **Clear Overdubs and Unsaved Phrases**

You can Clear overdubs from playback, overdub, and stopped operation. From

playback/overdub, press the **PEDAL SWITCH** 2 times guickly to stop playback and continue holding it for 2 seconds until the **STATUS** LED flashes red. From a stopped state, press and hold the **PEDAL** SWITCH for 2 seconds until the **STATUS** LED flashes red. The flashing red LED indicates unstored overdubs and phrases have been cleared and only loop content that is stored in memory will be untouched. Selecting a different loop also clears any unsaved phrases and overdubs. Clearing can also be done using an FS3X footswitch (see page 40).

**NOTE:** Clear and Overdub Undo/Redo functions cannot be performed with the loop after a Store/Copy procedure.

## Recording From an MP3 or CD Player

The JamMan<sup>®</sup> Solo can record directly from an MP3 or CD player. This feature is useful for learning and practicing new songs. Note that the JamMan Solo will convert stereo signals to mono when recording.

To record from an MP3 or CD player, follow these steps:

- I. Connect your MP3 or CD player's output to the JamMan Solo's AUX INPUT jack.
- 2. Press play on your MP3 or CD player.
- 3. Press the **PEDAL SWITCH** to begin recording on the JamMan Solo.
- 4. Press the **PEDAL SWITCH** again to stop looping and begin playback.
- 5. Press the **PEDAL SWITCH** twice quickly to stop playback.

## **Recording From an MP3 or CD Player**

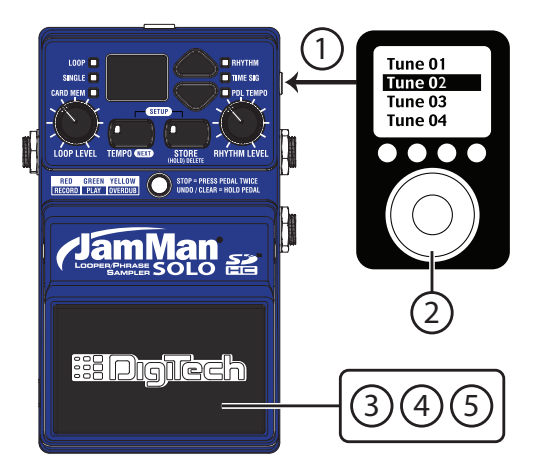

## **Storing Phrases**

Anytime a change is made to a loop memory location (Rhythm Type, Tempo, Time Signature, Record, Overdubs etc.) the Store button will immediately light indicating that the changes will be lost unless a store procedure is performed before selecting a new loop memory location or turning off the power.

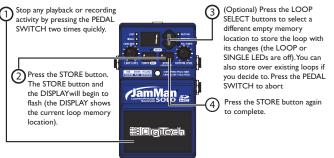

**NOTE:** If dF appears in the display, this indicates the internal or external memory is full. Loops should be archived using the JamManager<sup>TM</sup> librarian and then deleted from the JamMan<sup>®</sup> Solo to free up memory.

If when storing to an external SD card you see  $\Box P$  in the display, this indicates the SD copy protection switch is in the "Locked" position.

## Copy a Loop to a Different Memory Location

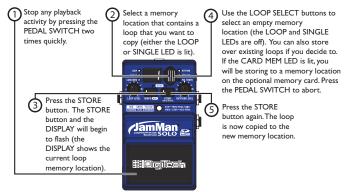

**NOTE:** Clear and Overdub Undo/Redo functions cannot be performed with the loop after a Store/Copy procedure.

If dF appears in the display, this indicates the internal or external memory is full. Loops should be archived using the JamManager<sup>TM</sup> librarian and then deleted from the JamMan<sup>®</sup> Solo to free up memory.

If when storing to an external SD card you see [P] in the display, this indicates the SD copy protection switch is in the "Locked" position.

## Time Signature

The JamMan<sup>®</sup> Solo is capable of recording in different Time Signatures. The default time signature for empty loops is 4/4. To set up a different Time Signature, follow the steps on the opposite page.

The **STORE** button will light when Time Signature is changed but you can immediately begin recording without having to store this change first. If a tempo has been set, the **TEMPO** button will flash red for the downbeat and then green for the rest of the beats of the measure. When you access Time Signature of a previously recorded loop, the Time Signature will appear in the **DISPLAY**, but it cannot be changed. Changing loops without saving any changes to Time Signature will lose the time signature setting and it will default back to 4/4.

## **Time Signature**

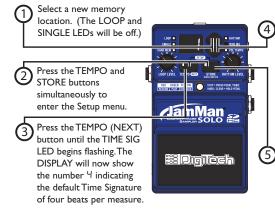

Use the LOOP SELECT button to change the Time Signature. You can select from 2 to 15 beats per measure. This means if you want to record in 5/4 time, select 5. To record in 7/8 time, select 7, and so forth.

Press the STORE button twice to save the time signature to the current memory location.

## Setting a Loop Tempo for Recording

Before you begin recording a phrase, you may want to set a tempo at which you want to record the loop at. Setting the tempo in an empty loop memory location automatically starts playing the rhythm guide track (Rhythm Level must be turned up to hear it). You can use the rhythm guide track as a metronome for recording against to help keep a consistent tempo of your performance. To set the tempo for recording, follow these steps:

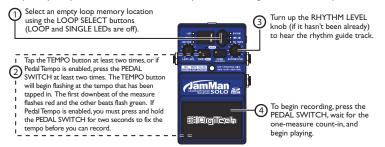

To set up a memory location with a tempo but not record to it, follow steps I and 2 and then store the new tempo using the Store procedure. When you return to the empty loop location, the tempo will already be set as indicated by the Tempo button flashing.

## **Changing Loop Tempo**

Once a loop phrase is recorded and stored to memory, you can speed up or slow down the playback of the phrase without changing its pitch. Storing a changed tempo is permanent and once completed, the original tempo cannot be restored. To change a loop's tempo, follow these steps:

1

Select a previously recorded Loop phrase (LOOP or SINGLE LED is lit) using the LOOP SELECT buttons. The TEMPO button will begin flashing at the phrase's stored tempo.

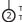

To change the phrase tempo, tap the TEMPO button two or more times while the loop is either stopped or playing. Tapping quicker than the stored tempo rate will speed up playback while tapping slower than the stored tempo rate will slow down playback.

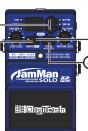

To return to the original tempo, press and hold the TEMPO button for two seconds and the phrase will return to the original stored tempo.

The STORE button will light to indicate any changes to the phrase tempo and these changes must be stored if it is to be recalled later:

Press the **STORE** button twice to store Tempo changes if desired. You can play along with the adjusted playback speed and still be in tune since the pitch does not change based on playback speed.

## Pedal Tempo Mode

The Pedal Tempo feature lets you set the tempo of an empty memory location hands-free using the **PEDAL SWITCH** before you record. To use the Pedal Tempo feature, follow these steps:

- Press the **TEMPO** and **STORE** buttons simultaneously to enter the Setup menu.
- Press the TEMPO (NEXT) button until the PDL TEMPO LED is flashing.
- 3. Press the "up" **LOOP SELECT** button to turn this option on.
- Press the TEMPO (NEXT) button to exit the Setup menu. The Pedal Tempo feature is now turned on for all empty memory locations.
- Select a new memory location (the LOOP and SINGLE LEDS will be off).

- Press the PEDAL SWITCH two or more times to set the tempo you want to record at. The TEMPO button will flash at the rate you press the PEDAL SWITCH.
- Once the desired tempo is set, you must press and hold the PEDAL SWITCH for 2 seconds until the TEMPO button and PDLTEMPO LEDs quickly flash confirming the tempo is now set. The TEMPO button will then resume flashing at the set tempo.

You can now use the **PEDAL SWITCH** to start loop recording as normal. Once a tempo has been set, there will be a single measure count-in indicated by the Tempo button and Status LED before recording begins.

### Pedal Tempo Mode

Pedal Tempo only works with empty loop memories. It cannot be used to modify the tempo of an existing loop (the **TEMPO** button must be used to change the tempo of an existing loop). To globally turn off the Pedal Tempo feature, disable it in the Setup menu.

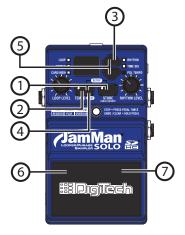

## Loop / Single Phrases

Any phrase recorded into the JamMan<sup>®</sup> Solo can be played in two ways: either as a continuous Loop, or as a Single "oneshot" sample. Single phrases play the recorded phrase only once and stop. All phrases are recorded as loops by default but they can be changed to a Single phrase if desired. You can always change Single phrases back to Loops later without harming the phrase. To change between Single and Loop, follow these steps:

- I. Stop loop playback if it is playing.
- Select a previously recorded Loop phrase (LOOP LED is lit) using the LOOP SELECT buttons. If the CARD MEM LED is lit, you have selected a memory location on the optional memory card.

- Press and hold the TEMPO and STORE buttons simultaneously to enter the Setup menu. The LOOP LED will now be flashing and Lo (Loop) will shown in the DISPLAY.
- 4. Use the LOOP SELECT buttons to select the SINGLE LED so it begins flashing (The display will show 5 ι). If changing from a Single to a Loop phrase, use the LOOP SELECT buttons to select the LOOP LED so it begins flashing. The STORE button will light to indicate this change must be stored if it is to be recalled later.
- 5. Press the **STORE** button twice to store the changes, if desired.

## Loop / Single Phrases

Single phrases cannot have overdubs added to them. Slow repeated presses of the **PEDAL SWITCH** will just restart the Single phrase playback from the beginning. Pressing the **PEDAL SWITCH** quickly two times will briefly restart the phrase and then stop Single phrase playback.

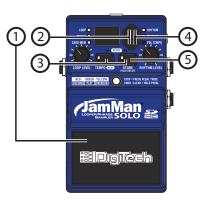

## **Rhythm Type**

The JamMan<sup>®</sup> Solo has 9 Rhythm guide tracks you can select from. These range from a simple click metronome to high quality drum samples as the rhythm guide. To change the Rhythm Type, follow these steps:

- I. Select a memory location using the **LOOP SELECT** buttons.
- If the memory location is empty (LOOP and SINGLE LEDs are off), set a tempo. If the memory location contains a loop (LOOP or SINGLE LED is on), press the PEDAL SWITCH to start playback.
- 3. Turn up the **RHYTHM LEVEL** knob to hear the guide track.
- 4. Press the **TEMPO** and **STORE** buttons simultaneously to enter the Setup menu.

- 5. Press the **TEMPO (NEXT)** button until the **RHYTHM** LED begins flashing. The **DISPLAY** will now show r *i* indicating the default Rhythm Type which is a standard metronome. Turn up the Rhythm Level if you don't hear the metronome.
- Use the LOOP SELECT buttons to choose your desired rhythm sound (designated by □F [off], and r 1 - r 9 in the DISPLAY). Selecting □F turns the rhythm sound off even if the Rhythm Level is up.
- Press the TEMPO (NEXT) button twice (or tap the PEDAL SWITCH) to exit the Setup menu.

## **Rhythm Type**

 If the memory location is empty, press the PEDAL SWITCH to begin recording. If the memory location contains a loop, press the PEDAL SWITCH two times quickly to stop playback, then press the STORE button twice to save the new Rhythm Type.

### **Rhythm Types**

- oF Off
- r∂ Sticks
- r∃ Click
- r 4 Alternative Kick / High Hat
- г5 Studio Kick / High Hat
- гБ Techno Kick / High Hat
- ィコー Cowbell
- г 🛛 Conga
- - Tambourine

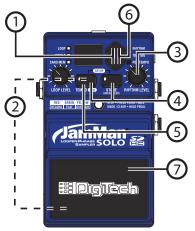

## **Deleting Individual Loop Phrases**

The JamMan<sup>®</sup> Solo uses both internal memory and optional external SD/SDHC memory cards for the storage of loop files. Loop phrases can be deleted one at a time to make room for other loops. You can delete loops from both internal memory and from external memory.

To delete a loop from internal or external memory, follow these steps:

- Select the phrase you want to delete using the LOOP SELECT buttons. If the CARD MEM LED is lit, you have selected a loop on the optional memory card.
- Press and hold the STORE button for two seconds until the DISPLAY shows EL and release. The STORE button will begin flashing waiting for a delete confirmation.

**NOTE:** If the **DISPLAY** shows *E* or *EL*, you have held the **STORE** button too long and need to abort this procedure and start over. Press the **PEDAL SWITCH** at this point to abort the Delete procedure.

- Press the STORE button again. The DISPLAY reads E<sup>7</sup> (Erase Loop?). The STORE button will continue to flash. To abort this procedure at any time, press the PEDAL SWITCH at any time.
- 4. If you want to delete the contents from this memory location and return it to its default state, press and hold **STORE** button for two seconds. The **DISPLAY** will briefly read dE when the delete procedure is complete and then return to the memory number.

# **Deleting Individual Loop Phrases**

**WARNING:** Deleting a loop from a memory location is irreversible and will erase any recorded information that resides here. Use the Delete function with caution.

**NOTE:** If when you try to delete a loop from SD card the display flashes [*P*] during step 4, the SD copy protection switch is in the "Locked" position.

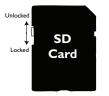

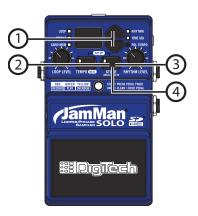

## Erase All Loop Phrases (Internal Memory)

The JamMan<sup>®</sup> Solo uses both internal memory and optional external memory for the storage of loop files. You can delete all loops from internal memory or from external memory without having to delete them one at a time. To delete all loops from internal memory, follow these steps:

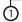

Press and hold the STORE button for four seconds until  $E \cdot (Erase Internal Memory$ Loops) appears in theDISPLAY and release (ELwill show briefly first butkeep holding the button).The STORE button will nowbe flashing.

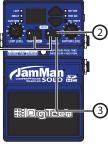

Press the STORE button again. The DISPLAY will now read E ? (Erase Loops?) and the button will continue to flash. To abort this procedure, press the PEDAL SWITCH at any time.

To erase all loop data, press and hold the STORE button again for two more seconds. The DISPLAY will show bu (busy) indicating all internal memory loops are being erased.

# Erase All Loop Phrases (SD/SDHC Memory Card)

To delete files from an optional SD/SDHC memory card, the JamMan<sup>®</sup> Solo has two types of card erase procedures: Erase All Loops and Format SD Card. The Erase Loops procedure only erases JamMan Solo loop data. All other data and files on the card are left untouched. To use erase all loops, follow these steps:

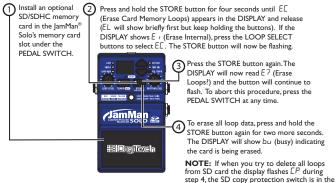

"Locked" position.

# Using Optional SD/SDHC Memory Cards

The JamMan® Solo offers 35 minutes of total built-in loop memory storage. You can increase the loop memory by installing an optional SD/SDHC memory card into the SD card slot found under JamMan Solo's **PEDAL SWITCH**. The JamMan Solo is compatible with SD/SDHC card sizes up to 32GB for over 16 hours of total loop memory.

The first time a memory card is inserted into the JamMan Solo, it is recommended that you format the card using the JamMan Solo's format procedure (see page 38 for formatting instructions).

To install an optional SD/SDHC memory card into the JamMan Solo, follow these steps:

I. Disconnect the power supply.

- Depress either of the two PEDAL SWITCH RELEASE PINS fully using the 1/4" plug on a guitar cable.
- 3. Lift and remove the **PEDAL SWITCH** from the JamMan Solo chassis.
- 4. Insert the memory card into the card slot contacts face down and press until it seats solidly. To remove the memory card, press on the edge to activate the spring mechanism that pops the card out slightly and then gently pull the card out.
- 5. Replace the **PEDAL SWITCH** by placing one hole of the **PEDAL SWITCH** over its corresponding pin.
- Push the opposite pin in and lower the other side of the PEDAL SWITCH into place over the depressed pin. Release the pin.When the PEDAL SWITCH is properly fastened, both release pins are flush with the outer side.

## Using Optional SD/SDHC Memory Cards

Warning: Make sure the SD card is fully inserted before replacing the pedal switch to avoid possible damage to the SD card.

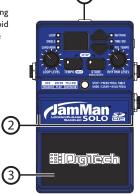

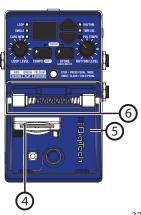

# Formatting SD Cards

It is recommended any memory card that is inserted into the JamMan® Solo for the first time should be formatted using the JamMan Solo's format procedure. To format an SD/SDHC Card in the JamMan Solo, follow these steps:

- Press and hold the STORE button for six seconds. The DISPLAY will show F<sup>[]</sup> (Format Card) and the STORE button will begin flashing.
- Press the STORE button again. The DISPLAY will read F? (Format ?) and the STORE button will continue to flash. To abort this procedure, press the PEDAL SWITCH at any time.
- 3. To initiate the card formatting procedure, press and hold the **STORE** button again for two

seconds. The **DISPLAY** will show bu indicating the card is being formatted.

**NOTE:** If when you try to format an SD card the display flashes  $L^p$  during step 3, the SD copy protection switch is in the "Locked" position.

# **Unformattted Cards**

If a memory card is inserted into the JamMan<sup>®</sup> Solo that does not have a valid format, the JamMan Solo will not recognize it and the **DISPLAY** will read  $\neg F$ . The card must be formatted before the JamMan Solo can use it. To format the card, follow these steps:

- While the DISPLAY reads πF, the STORE button will begin flashing prompting for a format confirmation.
- Press the flashing STORE button. The DISPLAY will read F 7 and the STORE button will continue to flash. You can press the PEDAL SWITCH to abort the procedure.
- 3. To initiate the card formatting procedure, press and hold the **STORE** button for two seconds. The **DISPLAY** will show bu indicating

the card is being formatted. Once completed, the JamMan Solo will return to normal operation.

# **Optional FS3X Footswitch**

The optional FS3X Footswitch gives you hands-free control over loop selection, tempo, and stop functions.

### Mode Switch

When the selected loop memory is empty, this footswitch can be used to set the loop tempo. If the loop is recording, playing, or overdubbing, this footswitch will stop any of these functions with a single press. If this footswitch is pressed and held, it will clear any new loop or overdubs made to an existing loop that have not been stored.

### Down Switch

This footswitch selects the next lower memory location. Press and hold for two seconds to scroll through the memory locations more quickly.

### Up Switch

This footswitch selects the next higher memory location. Press and hold for two seconds to scroll through the memory locations more quickly.

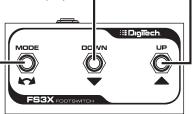

## Multiple Loop Playback with FS3X

Another great feature of the JamMan<sup>®</sup> Solo is its ability to play different loops back to back during performance using the optional FS3X Footswitch. This lets you play a verse > chorus > verse > bridge progression seamlessly using three different loops.

To set up multiple loops for verse/chorus/ verse/bridge playback, follow these steps:

- I. Record the verse loop and store it to memory location I.
- 2. Record the chorus loop and store it to memory location 2.
- 3. Record the bridge loop and store it to memory location 3.

To use these three loops in a performance, follow these steps:

- Select Loop I (verse loop) and press the **PEDAL SWITCH**. Loop I will begin playing back.
- To switch to Loop 2 (chorus loop), press the UP footswitch on the FS3X at least two seconds before the end of Loop 1. Once Loop 2 is selected, the DISPLAY will show a flashing 2, indicating Loop 2 is cued up to play once Loop 1 finishes. Once Loop 2 begins playing, the DISPLAY will stop flashing.
- 3. To select Loop I again, press the **DOWN** footswitch on the **FS3X**.
- After Loop I begins playing again, you can then select Loop 3 (bridge loop) by pressing the UP footswitch twice. The DISPLAY will show a flashing 3.

Memory locations 1, 2, and 3 are used for this example, but any memory locations can be used for multiple loop playback.

If either the **UP** or **DOWN** footswitch on the **FS3X** is pressed less than two seconds before the end of a playing loop, the JamMan® Solo will not have enough time to cue up the next loop and the current loop will continue to play one more time. If any overdubs were recorded during this type of performance, they will be lost when the next loop is selected and begins playing back. You can also use the Loop Select buttons to change loops during playback.

## JamManager™ Librarian Software

Loop Librarian Management software is available as a free download from the DigiTech website. This application runs on both Windows XP/Vista/7 and Mac OS X computer systems, and lets you archive and transfer loops between the JamMan Solo and your computer. For more information, visit www.digitech.com.

## **Factory Restore**

This procedure will return the JamMan<sup>®</sup> Solo to its original factory settings. All internal loop memories will be reformatted and the original 10 loops that shipped with the JamMan Solo will be restored. Factory Restore does not affect any loops on the optional external SD memory card.

WARNING: The Factory Restore procedure will erase all loops from the JamMan Solo internal memory and restore it to its factory state. This procedure is permanent and cannot be reversed. Use the Factory Restore procedure with caution. It is recommended you back up your internal loops to your computer with the JamManager<sup>™</sup> software and USB connection.

- 1. Press and hold the STORE button while powering up the JamMan Solo.
- 2. When the display shows Fr, release the **STORE** button which will now be flashing.
- Press the STORE button again. This display will now show r ? asking if you are sure you want to restore the internal memory to its factory state. To abort this procedure at this time, press the Pedal Switch.
- 4. To confirm the restore procedure, press and hold the STORE button until bu appears in the display. The JamMan Solo will return to normal operation shortly as indicated by loop memory *l* being shown in the display.

# **Specifications**

## <u>Digital</u>

A/D/A Conversion: Sampling Frequency: Loop File Format: USB: Connector Type: Individual Loop Capacity: Internal Memory Capacity: External Memory Capacity:

## Inputs/Outputs

### Instrument/Guitar Input:

Connector Type: Input Impedance: Maximum Input Level: Guitar Path:

### Aux Input:

Connector Type: Input Impedance: Maximum Input Level: 24-bit 44.1 kHz 44.1 kHz, 16-bit (mono), uncompressed .wav file 2.0 High Speed (USB 1.1 compatible) 5-pin mini-B 10 minutes 35 minutes total loop time (up to 99 loops total) (optional) SD/SDHC up to 32GB Over 16 hours of recording time, when using 8GB or larger SDHC card (up to 99 loops total)

I/4" Unbalanced Mono (Tip-Sleeve) I MOhm +4 dBu Maintains Analog Dry Path

1/8" Stereo (Tip-Ring-Sleeve), sums to mono 20 kOhms +4 dBu

## Output:

Connector Type:

Output Impedance: Maximum Output Level:

#### Footswitch Input: Connector Type:

Connector Type:

### Power

Power: Current Draw: Adapter: US and Canada: Japan: Europe: UK: Australia:

## Dimensions:

Weight:

 I/4" Mono (Tip-Ring-Sleeve). Stereo headphone compatible with 50 Ohms minimum impedance, driven by mono signal.
 100 Ohms
 +4 dBu

 $\rm I/4"$  (Tip-Ring-Sleeve), compatible with optional DigiTech FS3X 3-button footswitch)

< 2 Watts</p>
< 200 mA</p>
PS200R (Included), Output: 9.6VDC 300mA
PS200R-120
PS200R-100
PS200R-230
PS200R-240
PS200R-240-AU

2.75" (L) x 5.00" (W) x 2.13" (H) 69.7mm (L) x 127.0mm (W) x 54.1mm (H)

0.78 lbs, 0.35 kg

## JamManager<sup>™</sup> Librarian Software System Requirements

### Windows

- XP Home/Pro (32), Vista (32/64), 7 (32/64)
- Pentium®/Athlon XP 1.5GHz or higher
- IGB RAM (2GB RAM recommended)
- USB Port

### Mac

- OS X 10.5 or later
- Intel Core processor
- IGB RAM (2GB RAM recommended)
- USB Port

DigiTech® 8760 South Sandy Parkway Sandy, Utah 84070 PH (801) 566-8800 FAX (801) 566-7005 www.digitech.com

JamMan<sup>™</sup> Solo Owner's Manual 18-0815-A Printed in the USA

A Harman International Company

DigiTech is a registered trademark of Harman International.

©2010 Harman International Industries, Incorporated. All rights reserved